**1**

Po přihlášení do **STAGu** přejdete na záložku **MOJE VÝUKA**. Následně v levém sloupci zvolíte **PROGRAM PŘEDMĚTU** a vyberete předmět, u kterého chcete doplnit doporučenou literaturu.

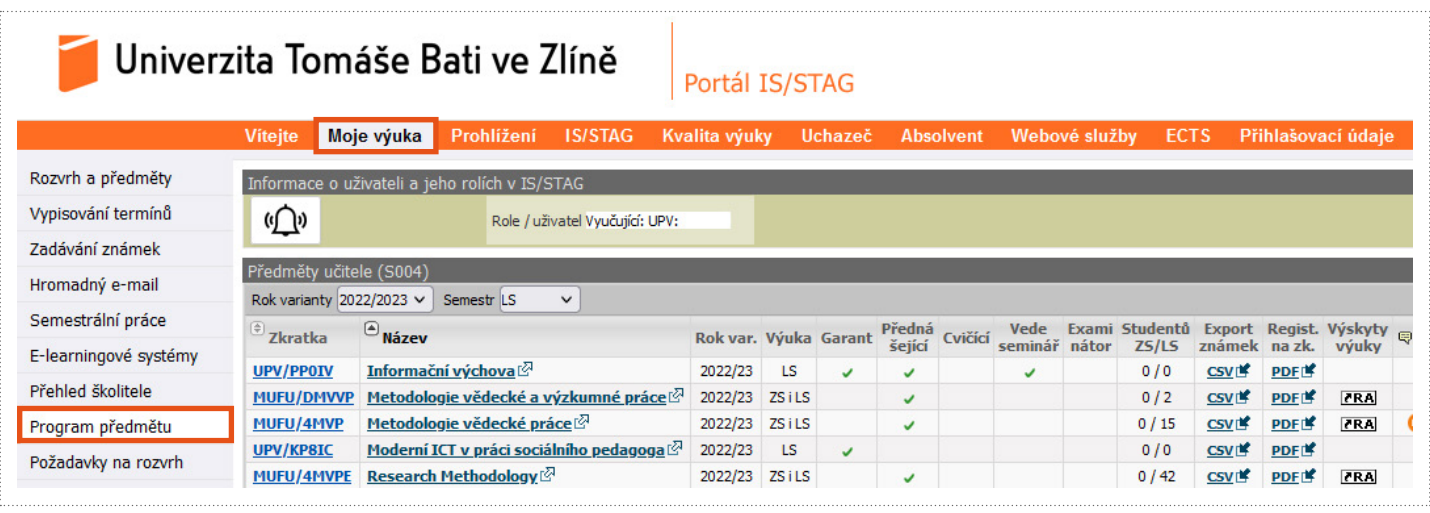

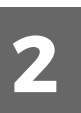

**3**

V dalším kroku zvolíte záložku **LITERATURA**, kde je zobrazen souhrn doposud vložených záznamů. V tomto kroku můžete záznamy upravovat nebo přidávat nové záznamy vyplněním formuláře **NOVÁ LITERATURA**.

- Ve formuláři vyplníte všechny **POTŘEBNÉ ÚDAJE O KNIZE – Autor – Název – Rok – Místo vydání (Vydavatel) – ISBN**.
- V poli **DŮLEŽITOST** si zvolíte, zda bude kniha pro vaši výuku **– Doporučená – Základní – Rozšiřující**.

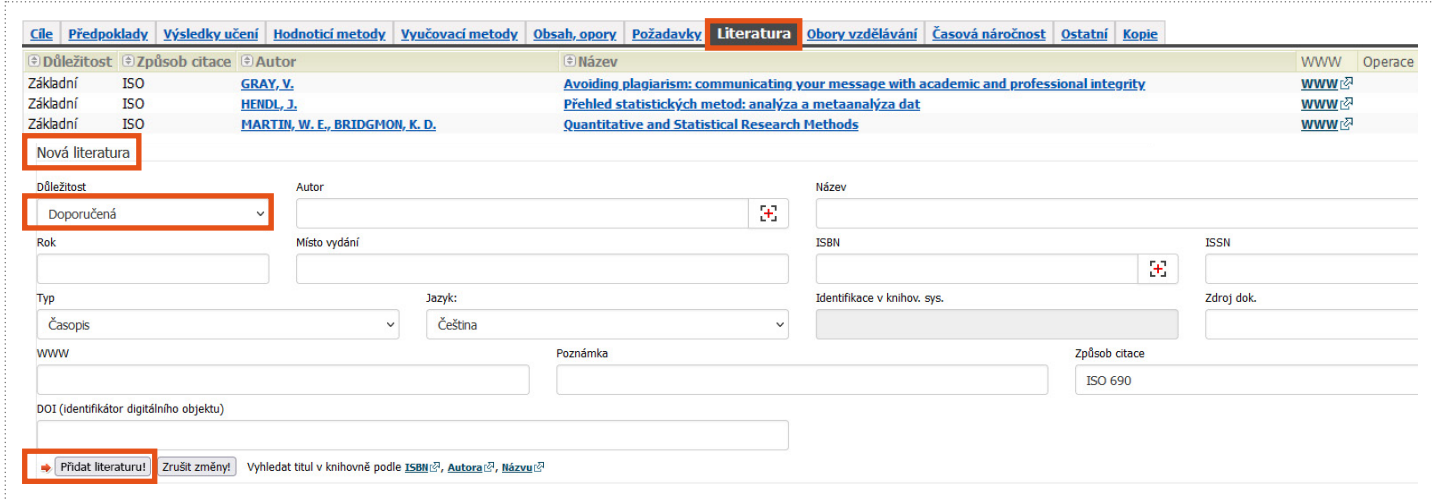

Závěrem formulář ukládáte pomocí ikony **PŘIDAT LITERATURU**. Kniha je ihned k zobrazení v kartě předmětu.